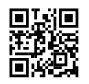

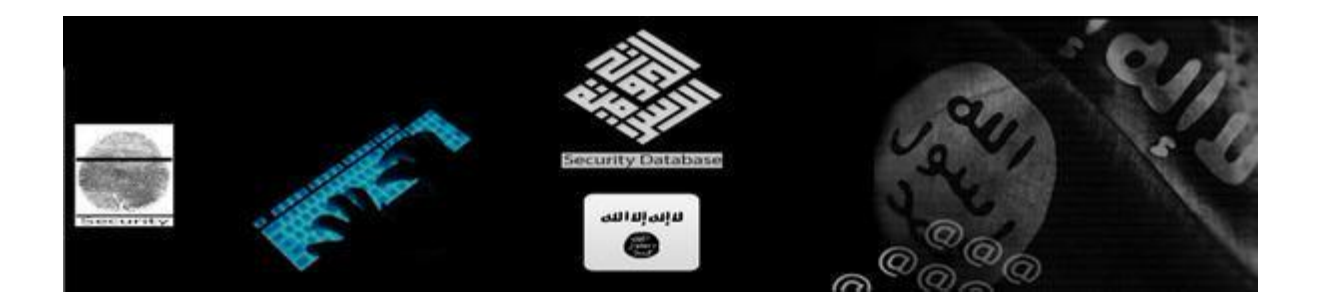

## **Cyber [Khilafah](https://justpaste.it/redirect/CyberBlack/https%3A%2F%2Ftwitter.com%2FCyber61ahilafah)**

**تم الكشف مؤخرا عن فايروس خطير تقوم شركة مايكروسوفت بزرعه في اغلب انظمة ويندوز 7 و 8**

**و يقوم هذا الفايروس بارسال اغلب ملفات جهازك الي الشركة و يعتبر هذا الامر خطير جدا**

**ناتي الان حول طريقة ايقاف هذا الفايروس عن العمل و لاكن هناك الكثير من مستخدمي انظمة الويندوز**

**لا يوجد لديهم هذا الفايروس و السبب يعود الي توقيف تحديث الويندوز في اجهزتهم**

## **اول شيء نضغط على هذه الازرار**

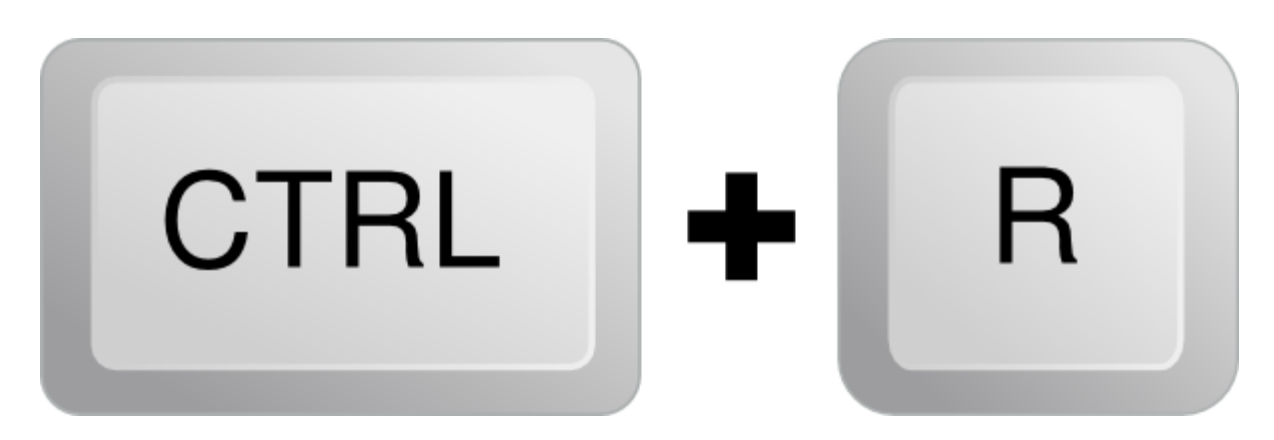

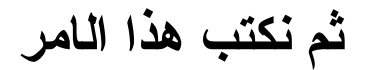

#### **services.msc**

**ثم نضغط على**

**OK**

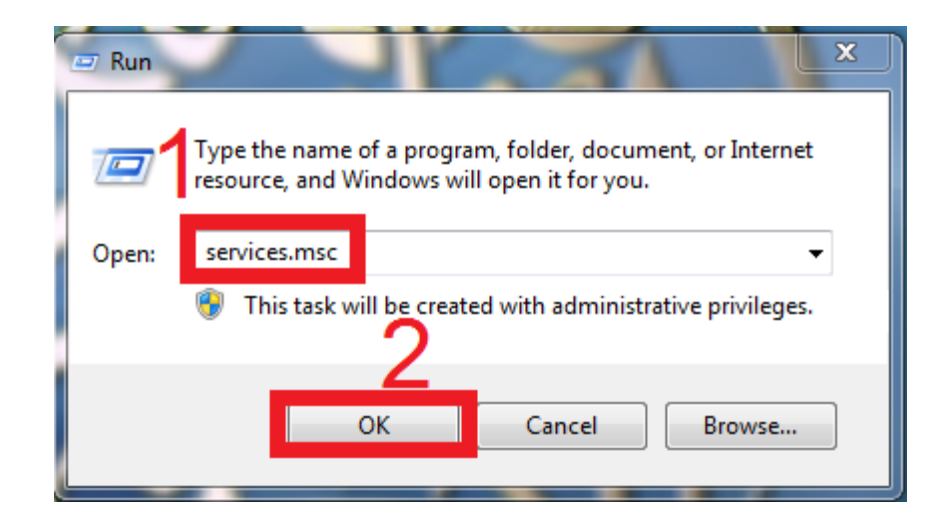

#### **سوف تظهر لدينا هذه النافذه**

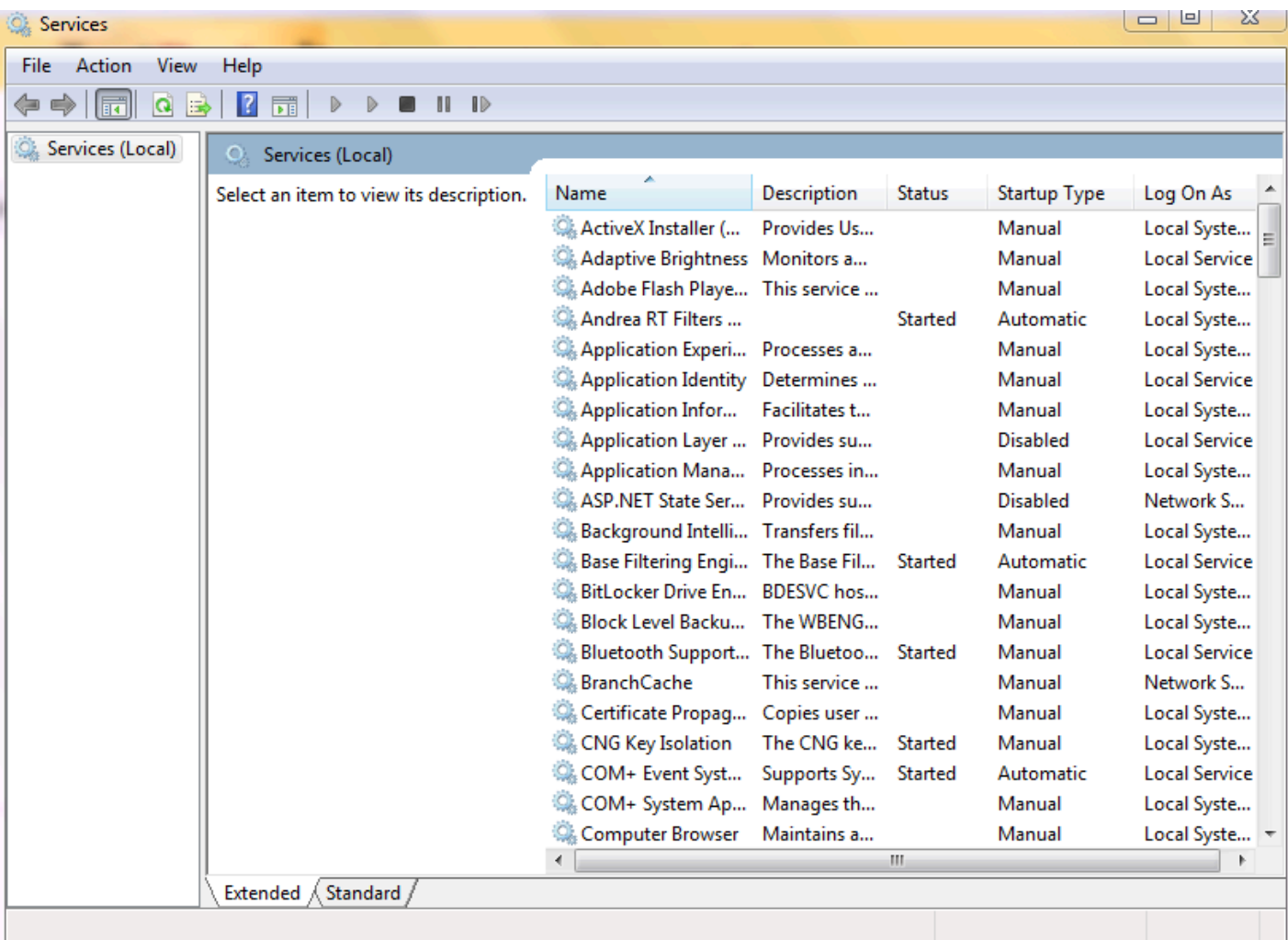

#### **ثم نبحث عن هذا البرنامج**

#### **Dagnostics Tracking Service**

Diagnostics Tracking Service

# **ثم اضغط بزر الفأره الايمن على البرنامج و اضغط على كلمة Stop**

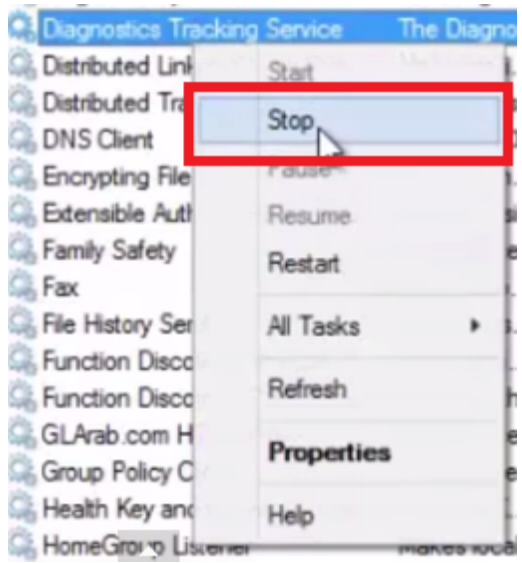

# و الن تم ايقاف هذا الفايروس الخطير بالكامل و لن يستطيع ارسال اي معلومات للشركة

تقبلو تحياتي كان معكم اخوكم

**Cyber Khilafah**